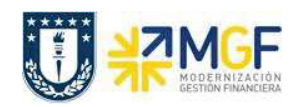

## *2.6.2 Lista de inventario*

- · **Menú SAP: Logística -> Gestión de Materiales -> Inventario -> Entorno -> Lista Inventario**
- · **Acceso directo a la transacción: MI24**

Con esta actividad puede visualizar documentos para inventario a partir de la información que ingrese en la pantalla inicial. De este modo, se puede observar el estado de cada material por documento para inventario o por cada documento para inventario ver en qué estado se encuentran los materiales de dicho documento.

a) Al ingresar desde el menú SAP o directamente a la transacción aparecerá la pantalla inicial de entrada de datos, complete los campos que estime conveniente para visualizar el reporte en base a la información ingresada.

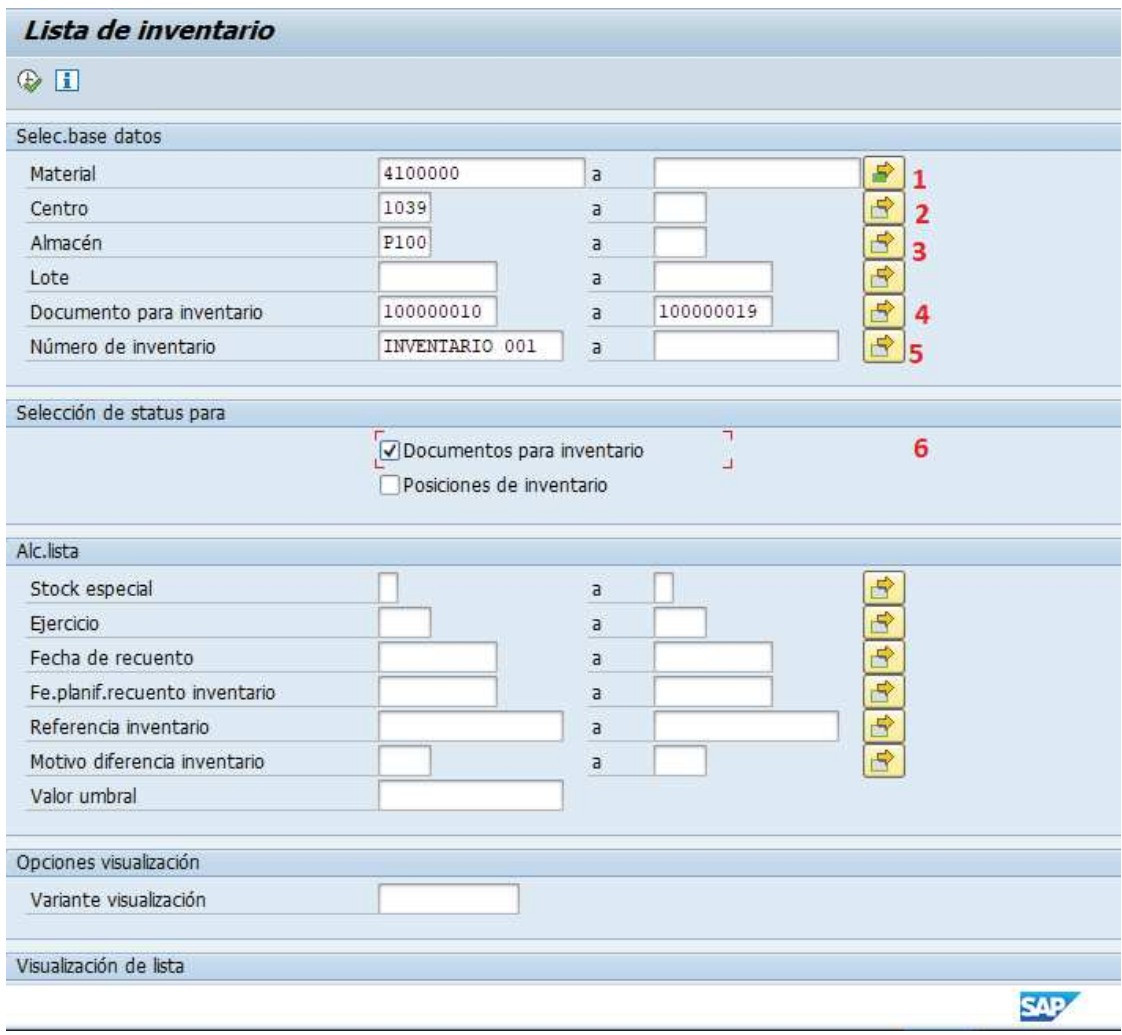

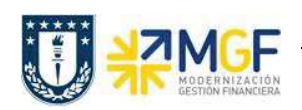

Manual de Usuario

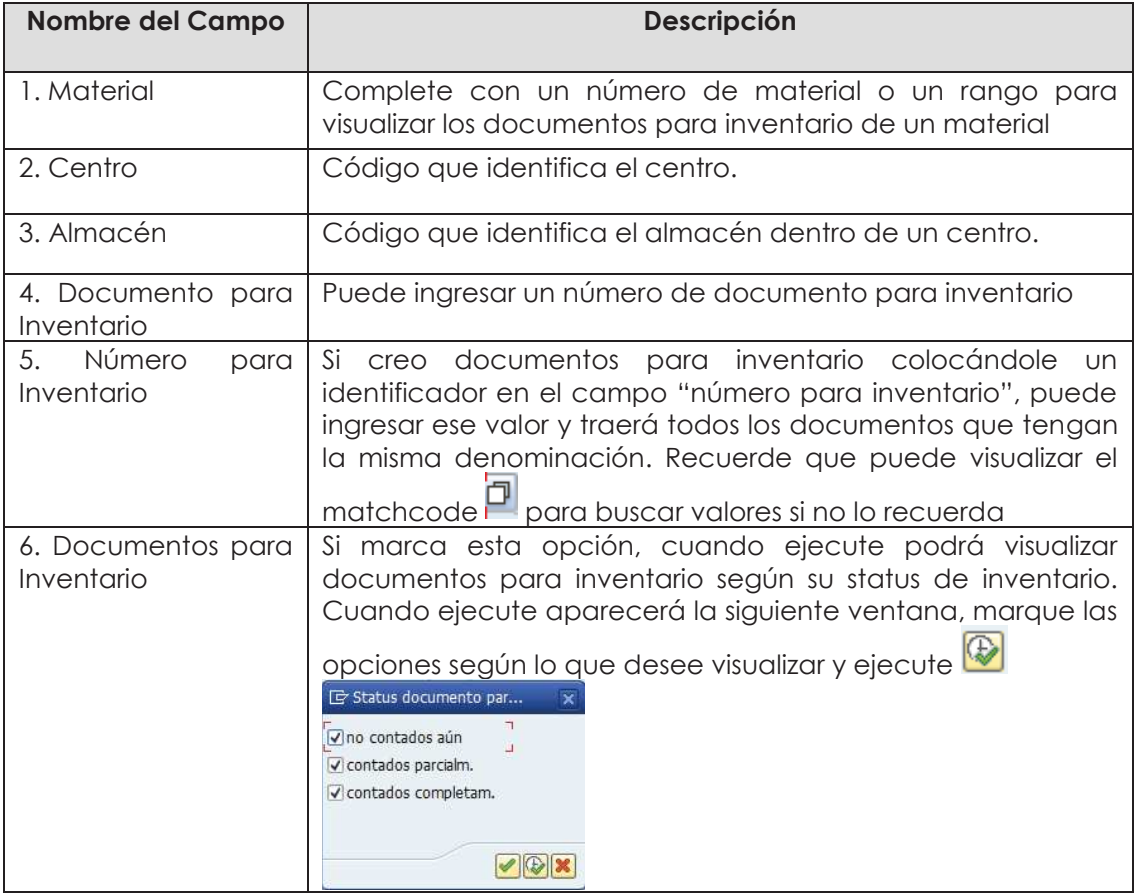

b) Al ejecutar aparecerá la siguiente pantalla resumen donde puede observar información de los números de documento para inventario, código de material, status de inventario, todo en

base a la información ingresada anteriormente. Además si marca **alguna (s) posiciones y** luego presiona las alguna de las opciones "contabilizar diferencia", "modificar recuento" o "registrar recuento", lo redirigirá a la transacción respectiva para aquella operación.

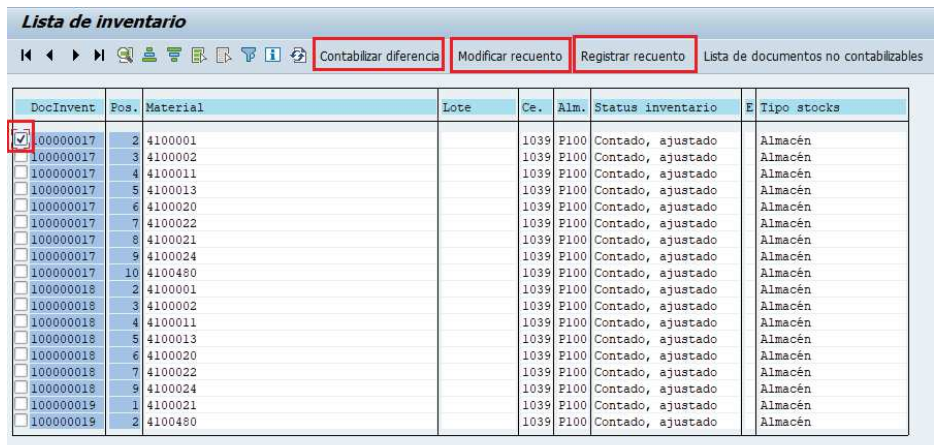